# **Table of Contents**

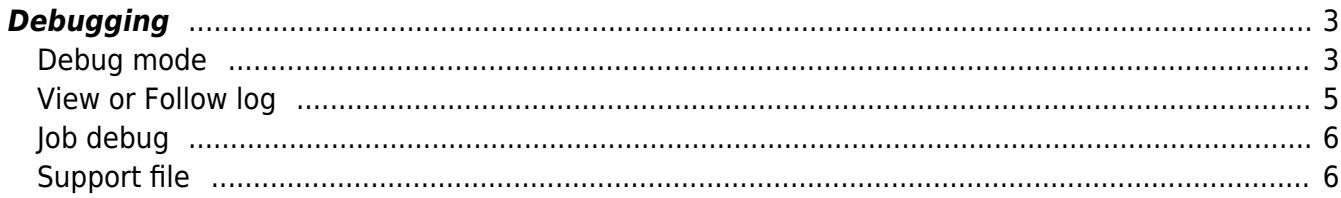

## <span id="page-2-0"></span>**Debugging**

The 'Admin - System - Debugging' page allows users with Manager of System privileges access to the log files of the NetYCE server. It also provides the user to enable or disable the 'debug' mode which creates additional and extensive log files.

Log files can be viewed using a pop-up window from this tool. The 'follow' option shows the log file in a scrolling window as information is added to it.

Additionally, the standard and debug log files combined with server configuration files can be converted into a 'NetYCE support file' to provide the support team with the relevant information to a reported problem. To ensure confidentially, each support file is encrypted on creation to allow secure email of the data.

## <span id="page-2-1"></span>**Debug mode**

Every NetYCE server can be configured dynamically to run in debug mode. This mode, when enabled, will create extensive debug files used for troubleshooting and development purposes.

The debug mode can be enabled and disabled using the front-end tool. Be mindful that running in debug mode will have some impact on the systems performance and disk space usage. For this reason is the debug mode automatically disabled after 24 hours. This period can be altered by modifying the "Debug max days" Tweak using the Lookup tool. It defines the number of days the debug can be active.

When changing the debug setting, the system will be unresponsive for a short period (5-10 seconds) to restart some processes that need to switch to debug/development mode. Currently the front-end serving 'mojo' processes are restarted, but others might need to be restarted manually (using the 'Systems' page) if troubleshooting requires it. Those might involve the yce skulker, yce xch, yce nccmd and yce sched.

System status Db archives Nccm archives Edit configs **Debug logs Exchange xml test** System: **YCE debugging logs** Eric Yspeert (System) of NetYCE **YCE debugging** YCE debug mode: DISABLED Clear debug files Start debug Refresh Free (logs) space: 1471.9 MB

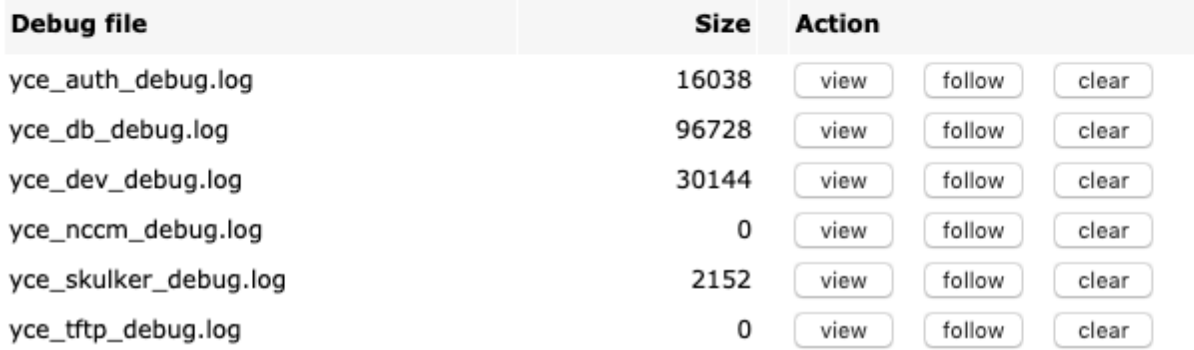

To enable the debug mode simple click the "Start debug" button. The default action is to first clear any existing debug files. This behaviour can be omitted by clearing the "Clear debug files" checkbox.

Not all systems will show the same log and debug files. Depending on installed licensed functions and used NMS integrations will some log files be present or not.

### **YCE debugging**

#### **Clear debug files:**

#### Starting debug\_mode:

mojo: 7154 7155 7156 7157 7158 7159 7160 stop: /opt/yce/system/init/yce\_mojo\_stop wait stop 'mojo': start: /opt/yce/system/init/yce\_mojo start wait start 'mojo': 7304 7305 7306 7307 7308 7309 7310 done

YCE debug mode: ENABLED

Set by Eric Yspeert at 2019-03-04 11:10 Automatic debug-mode disable at: 2019-03-05 11:10 Debug logs running time: 00:00:04

Stop debug

To monitor the disk usage of the logging and debug files the current free disk space on the underlying filesystem of the logging directory is shown. The "Refresh" button needs to be clicked to update any information on the page.

### <span id="page-4-0"></span>**View or Follow log**

The regular and debug log files can be viewed using the front-end. Two options exist: The "View" opens a pop-up window and displays the full file, the "Follow" opens a pop-up window to display the last 100 lines of the file and then keeps displaying new lines as they are created.

When using the "Follow" the window automatically scrolls to the bottom with every line that is written to it. However, the browser will keep this window active for only so long. Depending on the browser, the window hets appended for 5 to 15 minutes.

The content and structure of the data differs per log file. Some are structured to include the software subroutines calling sequence in data header lines. These lines are highlighted in teal when detected.

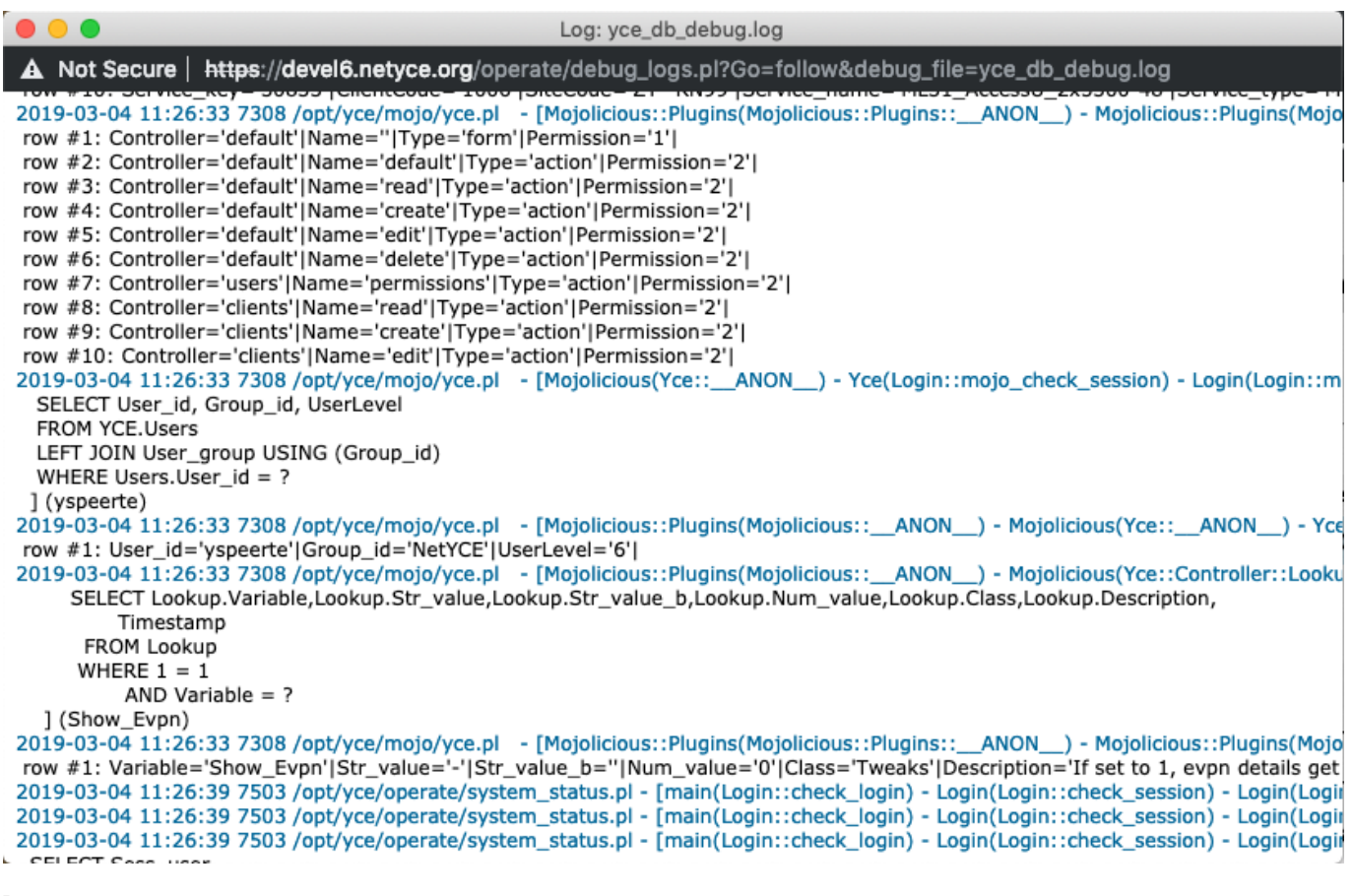

Note: Be aware that the log files opened for viewing can be quite sizeable or that a file opened for following can receive a lot of data in a short time. This information is sent to the browser regardless of available resources on the local PC. In some cases the browser may not be able to accommodate the request or consume all memory causing the PC or browser to crash.

## <span id="page-5-0"></span>**Job debug**

For the debugging of command jobs, additional debug files will be created for each running job. The filenames of these job debug files start with the job-id of the corresponding job. They will contain a very detailed log of the scenario commands and all intermediate parsing results of the received data from the device. These files cannot be cleared, only deleted.

The job debug files are of prime interest to our developers investigating a communication or parsing problem.

## <span id="page-5-1"></span>**Support file**

To assist NetYCE support engineers and developers in investigating and resolving experienced issues, a NetYCE support file can be created. It will take a snapshot of the all relevant (debug) log files and system configuration files and combine these in a single downloadable file.

The files included in the support file:

```
-- regular and debug log files:
/var/opt/yce/logs/*log
-- the two last regular log rollover files
/var_opt_yce/logs/*log.[01]
-- the job definition and execution files for jobs having
-- /var/opt/yce/logs/<job_id>_debug.log files
/var/opt/yce/jobs/<job_id>/*
-- the NetYCE configuration directory
/opt/yce/etc/*
-- the angular and mojo local setup file
/opt/yce/htdocs/angular/app/host.js
```
All NetYCE support files are first compressed and then encrypted for safe communication with NetYCE support. The encryption key is the same key that is used to encrypt the database archives and is based on the customer specific license file.

This key is available to NetYCE support and need not be communicated. To obtain this key, login to the NetYCE cli as yce user and execute the command ck\_license -y

If it is desirable to review the contents of the NetYCE support file, follow the steps below. Replace the appropriate file names and key values. It is essential to login/execute these commands as yce user, **never as root**.

```
-- find the support file
$ go logs
-- goto logs -> /var/opt/yce/logs
yce@genesis /var/opt/yce/logs
```

```
$ l * .bin-rw-r--r-- 1 yce nms 243712 Mar 4 10:08 netYCE support 20190304 1008.bin
yce@genesis /var/opt/yce/logs
-- obtain the encryption key
$ ck_license -y
6CEA-5C24-EC27-B699-0B4C
yce@genesis /var/opt/yce/logs
-- this step decrypts the support file
-- replace the filename and key values to the appropriate values
-- the decrypted tar-gzip file is created in /var/tmp
$ openssl des3 -d -salt -in 'netYCE_support_20190304_1008.bin' -pass
pass:6CEA-5C24-EC27-B699-0B4C -out
'/var/tmp/netYCE_support_20190304_1008.tgz'
$ go tmp
-- goto tmp -> /var/tmp
yce@genesis /var/tmp
$ l
total 244
-rw-rw-r-- 1 yce nms 243692 Mar 4 12:00 netYCE_support_20190304_1008.tgz
drwxr-xr-x 2 yce nms 4096 Mar 1 14:44 yce_install/
yce@genesis /var/tmp
-- extract the tar-gzip file
$ gtar xvzf netYCE_support_20190304_1008.tgz
logs/0304_0001_debug.log
jobs/0304_0001/
jobs/0304_0001/0304_0001.scn
jobs/0304_0001/0304_0001.log
jobs/0304_0001/0304_0001.tsk
jobs/0304_0001/0304_0001.dat
jobs/0304_0001/0304_0001.job
jobs/0304_0001/cmdb1_mgmt.sess.log
jobs/0304_0001/0304_0001_yce.log
jobs/0304_0001/0304_0001.cmd
jobs/0304_0001/cmdb1.cmd
logs/apache_access_log
logs/apache_error_log
logs/c3_vpn.log
logs/net_update.log
logs/patch_install.log
:::
opt/yce/etc/yce_setup.xml
opt/yce/etc/devel6_mysql.conf
opt/yce/etc/ssl_cert.conf
opt/yce/etc/devel6.netyce.org.crt
opt/yce/etc/xch_ib_dns2.ini
```

```
opt/yce/etc/cr_fz_hfc.conf
opt/yce/etc/NetworkInventory-GetServiceConfigurationDetails.wsdl
opt/yce/etc/yce_license_Genesis_v7_20190801
opt/yce/htdocs/angular/app/host.js
$ l
total 256
drwxrwxr-x 3 yce nms 4096 Mar 4 12:01 jobs/
drwxrwxr-x 2 yce nms 4096 Mar 4 12:01 logs/
-rw-rw-r-- 1 yce nms 243692 Mar 4 12:00 netYCE_support_20190304_1008.tgz
drwxrwxr-x 3 yce nms 4096 Mar 4 12:01 opt/
drwxr-xr-x 2 yce nms 4096 Mar 1 14:44 yce install/
```
The config, log and debug files are now extracted to the jobs/, logs/ and opt/ directories here.

From: <https://yce-wiki.netyce.com/> - **Technical documentation**

Permanent link: **[https://yce-wiki.netyce.com/doku.php/menu:admin:system:debug\\_logs](https://yce-wiki.netyce.com/doku.php/menu:admin:system:debug_logs)**

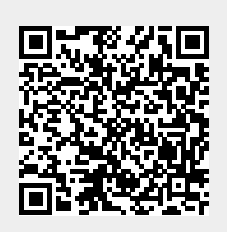

Last update: **2022/05/16 08:22**